## Tips for watching livestreamed services and videos (Facebook/YouTube)

Facebook livestreams are real-time broadcasts (denoted with "LIVE" in a red box). When they end, they are available as video and "LIVE" no longer shows.

Livestreams and videos offer slightly different options. They also appear differently on different devices, so icons and options may appear in different places.

## SOUND ISSUES

If you see the livestream/video without sound, look for the speaker icon on the bottom right of the image. If that speaker icon has an X to its right, click it to turn on sound. You can also control volume by moving the bar that appears above/next to the speaker icon.

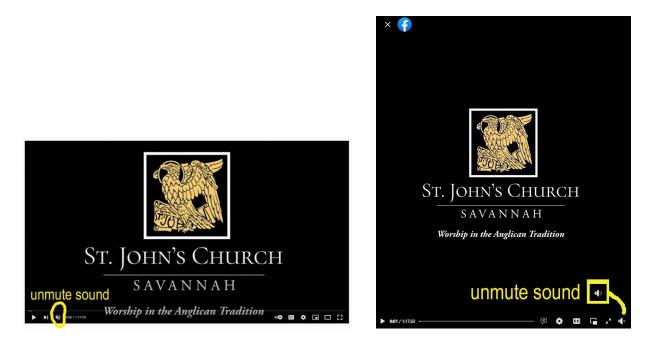

## **ADDITIONAL OPTIONS**

To reveal more video options, hover over or tap the image twice. Desktop viewing and smartphone/tablet viewing will give you different options. White icons appear at the bottom of the livestream/video. Hover over these icons to see what each icon offers.

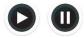

Start /stop by taping in the middle of the livestream/video. This option may be limited during a

livestream.

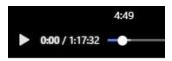

Rewind/fast forward by adjusting the circle along the bar that appears at the

bottom of a livestream/video.